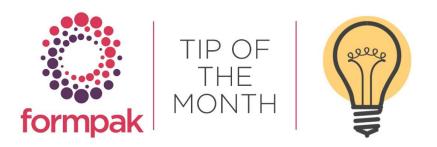

## PERMISSIONS AND ROLES

## Permissions and Roles

Permissions are the ability to perform functions within the application, including viewing, modifying, adding information and allowing or restricting which types of information a User can interact with. An example of this would be restricting access to view Items in a particular Item Class. There are hundreds of possible variations of permissions, and they can be allocated to specific Users and Roles.

Operation Permissions relate to core functions within Formpak, for example, Add a New Raw Material or Modify a Formulation. These permissions are set up into Roles which are added to your software on installation of Formpak. Occasionally we add new Operation Permissions which could be relevant to an existing Role. However, we would never update an existing customer's Role permissions. System updates may include updated functionality within the application, and therefore requires corresponding permissions as these are not automatically revised with the application update. Therefore, you may want to review your current Roles and update with any relevant Operation Permissions.

There are also additional permissions on Raw Materials and Formulations Item class, Entity Properties, Events, Projects, Scopes, Parties and Documents which are always added by your company and not Formpak.

**Raw Material** and **Formulation** permissions interact with Operation Permissions, defining the item classes to which the operation permissions relate.

**Entity Properties** These permissions further specify what kind of information can be seen for the Raw Materials and Formulations, for example, by removing or allocating the ability to see Cost, Properties, Composition, Customers or Suppliers. In this way a User with permission to View a Raw Material may be able to see the Properties but not the Cost or Suppliers.

Events permissions show which events the User is subscribed to.

Projects permissions show which project templates the User is allowed to interact with.

Scopes permissions show which integrated system Users can interact with.

Parties permissions show which Party Class, for example, Customer, Supplier and TO Users can interact with.

**Document** permissions are handled differently to the permissions above. They are controlled in the Document Type and allow you to control who can print a document and under what circumstances. For more information see the <u>Documents Overview</u>.

To add Operation Permissions to a Role navigate to 'Manage a Role's Permissions on Operations'. Select Search and a list of Roles will appear.

| Manage a Role's Permissions on C                                          | )perations - F    | P-SALESDEMO   | )                | Search Reset                                                                                                    | Cancel  | H |
|---------------------------------------------------------------------------|-------------------|---------------|------------------|----------------------------------------------------------------------------------------------------|---------|---|
| lease select the role whose permissions on o                              | perations will be | managed.      |                  |                                                                                                    |         |   |
| Search for Role                                                           |                   |               |                  |                                                                                                    |         |   |
| Operation                                                                 |                   |               | P                |                                                                                                    |         |   |
| Show Enabled Operations Only 🗹<br>Operation Type 🗹 S<br>License Level 🗹 A |                   | Service<br>B  | ⊈ c              |                                                                                                    |         |   |
| Role Name                                                                 | Liconso Los       | el Descriptio |                  |                                                                                                    |         |   |
| Certification Administrator                                               | B                 |               |                  | ed to add, organise and modify Certifications, including ability to view raw materials and formulations. It does not include ability to view compositions or view Certified Sources for the Composition of an Item. |         |   |
| ocument Administrator                                                     | A                 |               |                  | ce de se se se se se se se se se se se se se                                                                                                    |         |   |
| ocument Producer                                                          | c                 |               |                  | tan view other information including raw materials and formulations (but not compositions).                                                                                                    |         |   |
| ormulation Administrator                                                  | A                 |               |                  | n Formulation Composition Developer. In addition to adding and modifying formulations, can perform global replacements of items. Check in User's pending changes, can add new cross references.                     |         |   |
| rmulation Composition Developer                                           | A                 |               |                  | ormulations and interact with jobs in a way appropriate to a developer. The Role can interact with formulation classes as specified by the Formulation Permissions.                                                 |         |   |
| b Administrator                                                           | в                 | Role can a    | id, modify, rev  | iew and manage jobs. Role can add customers and applications. They can view other information which relates to items, but cannot see compositions,                                                                  |         |   |
| arty Administrator                                                        | В                 | Can add ar    | d modify custo   | mers, suppliers and party groups, but not TO's. Can manage cross references and print documents required.                                                                                                    |         |   |
| erfumer                                                                   | А                 | Create and    | modify formul    | ations by item class                                                                                                    |         |   |
| roduct Administrator                                                      | A                 | Permission    | s are similar to | Product Evaluator with additions of ability to add, modify and organise classifications and applications. Role can also add new properties and view other information in the application.                           |         |   |
| roduct Evaluator                                                          | В                 | Role can vi   | ew and modify    | RM and / or Formulation details, including classifying items. They cannot view compositions. They can review development jobs and assign new cross references to Items and view other information.                  |         |   |
| roject Administrator                                                      | Α                 | Permission    | s for project ad | Iministration: to set up and modify project templates, task types, project properties, event notifications and Project Code Sequences. Additionally has Project User operation permissions.                         |         |   |
| roject User                                                               | С                 | Access to a   | dd, modify an    | d view projects. Interacts with Permissions on Projects. Also includes permissions to view, modify and action tasks.                                                                                                |         |   |
| aw Material Administrator                                                 | A                 | Higher leve   | l of access that | n Raw Material Developer. In addition to adding and modifying raw materials, can remove raw material compositions and perform global replacements of items. Undo User's pending changes, can add new cross n        | referen | D |
| taw Material Developer                                                    | Α                 | Can add ar    | d modify raw     | naterials and their compositions. Can interact with Jobs in a way appropriate to product developers. The Role can interact with raw material classes as specified by the Raw Material Permissions.                  |         |   |
| egulatory Role                                                            | A                 | Can produ     | e and manage     | regulatory and technical documents. Can view raw materials, formulations and their compositions.                                                                                                    |         |   |
| system Administrator                                                      | A                 | A user who    | can add, mod     | Ify and manage Users, Roles and Permissions. They can view many system functions and undertake some system set up. They cannot produce documents or see compositions.                                               |         |   |
| ystem Communication Administrator                                         | A                 | A user who    | can manage s     | ystem communciation, for example importing information from other systems or exporting to other systems.                                                                                                    |         |   |
| System Viewer                                                             | С                 | Can view r    | aw materials a   | nd formulations, but not their compositions. Customers, suppliers and generic documents can also be viewed.                                                                                                    |         |   |
| Technical Administrator                                                   | A                 | High level t  | echnical and r   | egulatory permissions. Includes ability to add raw materials and compositions, to view formulations and compositions. Also to add and manage technical properties, suitability conditions, party groups and docume  | ents.   |   |

Select a Role and dependant on the licence level, for example, Certification Administrator is a level B, you may want to check the Operation Permissions that the Role has access to but are not enabled.

Untick 'Show Enabled Operations Only' and untick Licence Level A and select Search.

| Manage a Role's Permissions on Operations - FP-SALESDEMO                                                | Sea         | rch   Reset   : | Save   C | Cancel | Help |
|----------------------------------------------------------------------------------------------------|-------------|-----------------|----------|--------|------|
|                                                                                                    |             |                 |          |        |      |
| Please select the operations which the role (Certification Administrator) will be permitted to perform. |             |                 |          |        | Â    |
| Search for Operation                                                                                    |             |                 |          | 3      |      |
| Operation                                                                                               |             |                 |          |        |      |
| Show Enabled Operations Only                                                                            |             |                 |          |        |      |
| Operation Type Standard Service<br>License Level A B C                                                  |             |                 |          |        |      |
| Operation                                                                                               | Description |                 | e Level  |        |      |
|                                                                                                    | Description |                 |          |        | 1    |
| Abandon Job Response                                                                                    |             |                 | В        |        | - 11 |
| Abandon a development job                                                                               |             |                 | В        |        |      |
| Accept a development job                                                                                |             |                 | В        |        |      |
| Action Tasks                                                                                            |             |                 | С        |        |      |
| Action a Task with End Status                                                                           |             |                 | С        |        |      |
| Add Last Sale Date in Add Cross Reference                                                               |             |                 | С        |        |      |
| Add Last Sample Date in Add Cross Reference                                                             |             |                 | С        |        |      |
| Add a New Costing Method                                                                                |             |                 | в        |        |      |
| Add a new Code Sequence                                                                                 |             |                 | в        |        |      |
| Add a new Project                                                                                       |             | 1               | С        |        |      |
| Add a new Project Property                                                                              |             | 1               | в        |        |      |
| Add a new Project Template                                                                              |             | 1               | в        |        |      |
| Add a new TO                                                                                            |             | ĩ               | в        |        |      |
| Add a new Task                                                                                          |             |                 | с        |        |      |
| Add a new Task Type                                                                                     |             | (               | в        |        |      |
| Add a new account manager type                                                                          |             | )               | С        |        |      |
| Add a new application                                                                                   |             | -               | в        |        |      |
| Add a new character class                                                                               |             |                 | в        |        |      |
| Add a new character note                                                                                |             | (               | в        |        |      |

This will display all the Operation Permissions Licence Level B and C that are not enabled for that Role. Scroll through the permissions to check if the Role needs updating with any of the Operation Permissions. Enable the Permission by selecting Allow and Select Save once all the relevant permissions have been updated for the Role.

## Mini Tip

## List Roles/Users with specific Operation Permissions

In Manage a Role's Permissions on Operations you can search for specific operations. For example, search for the Operation Permission 'Modify a Formulation's Composition' and this will list Roles which have that Permission enabled.

| Manage a Role's Permissions on                                                        | Operations - FP-S      | ALESDEMO                                                                                                    | Search   |
|---------------------------------------------------------------------------------------|------------------------|----------------------------------------------------------------------------------------------------|----------|
|                                                                                       |                        |                                                                                                    |          |
| Please select the role whose permissions on o                                         | perations will be mana | ged.                                                                                                    |          |
| Search for Role                                                                       |                        |                                                                                                    |          |
| Operation Moo<br>Show Enabled Operations Only<br>Operation Type<br>License Level<br>/ |                        | ervice                                                                                                    |          |
| Role Name                                                                             | License Level          | Description                                                                                                    |          |
| Formulation Administrator                                                             | A                      | Higher level of access than Formulation Composition Developer. In addition to adding and modifying formulations, can perform global replacements of items. Check in User's pending changes, can add new cross reference       | ices.    |
| Formulation Composition Developer                                                     | A                      | Can develop and modify formulations and interact with jobs in a way appropriate to a developer. The Role can interact with formulation classes as specified by the Formulation Permissions.                                   |          |
| Perfumer                                                                              | A                      | Create and modify formulations by Item class                                                                                                    |          |
| Technical Administrator                                                               | A                      | High level technical and regulatory permissions. Includes ability to add raw materials and compositions, to view formulations and compositions. Also to add and manage technical properties, suitability conditions, party of | groups a |
|                                                                                       |                        |                                                                                                    |          |

Alternatively, you can search in 'Manage a User's Permissions on Operations' and this will list all the Users which have that Permission enabled.

| Please search for or select the users whose permissions Search for User User Role |           |            |                          |               |  |
|-----------------------------------------------------------------------------------|-----------|------------|--------------------------|---------------|--|
| Search for User                                                                   |           |            |                          |               |  |
| User                                                                              |           |            |                          |               |  |
|                                                                                   |           |            |                          |               |  |
| Role                                                                              |           |            |                          |               |  |
|                                                                                   | P         |            |                          |               |  |
| License Level 🗹 A 🛛 🗹 B                                                           | 🗹 c 🛛 🗹 I | N/A        |                          |               |  |
| Status 🗹 Enabled 🛛 🗹 Disab                                                        | led       |            |                          |               |  |
| Operation Modify a formulation s com                                              |           |            |                          |               |  |
| 🗹 From User 🛛 🗹 From                                                              | Role      |            |                          |               |  |
| User ID                                                                           | En        | nabled Sha | red User License License | Level Comment |  |
| Administrator                                                                     |           |            | A                        | eever comment |  |
|                                                                                   |           |            |                          |               |  |
| AutomaticProcessing                                                               |           |            | A                        |               |  |

To see previous 'Tip of the Month' articles, please see here.

All of our training and support material can be accessed from our **Support Centre**. The Support Centre is available 24/7 and is a great resource to use at your convenience. It includes:

- Over 100 training and support articles
- Links to training videos
- Quick Start Guides
- The Formpak Training Matrix

The Support Centre can be accessed on the Home screen of Formpak software or via the following link: <u>https://www.formpak-software.com/Support\_Centre/Pages/Support\_Centre.html</u>

Our **Support Team** are available: Monday - Thursday: 8:30 - 17:00 (GMT) Friday: 8:30 - 16:00 (GMT) Email: support@formpak-software.com Telephone: +44 (0) 1235 250 020 The Formpak **Help Centre** is included directly in Formpak software, just press the 'Help' button to access it. The Formpak Help Centre offers explanations for each function of the application as well as a glossary of the technical terminology used.

View our **YouTube** channel with lots of helpful guides and information about Formpak <u>https://www.youtube.com/user/FormpakSoftware/videos</u>